# **Aplikasi Pembelajaran Squash Berbasis Flash**

# **Application For Learning Squash Flash Based Ilham Fachrur Razaq, Aris Hermansyah Suryadi S.S.<sup>1</sup> , Wawa Wikusna, S.T.,M.Kom.<sup>2</sup>**

1,2,3Program Studi D3 Manajamen Informatika, Fakultas Ilmu Terapan 1 ilhamf460@gmail.com

## **Abstrak**

**Pada saat pelatih memberikan materi di lapangan materi paling awal yang disampaikan pelatih kepada peserta didiknya adalah materi tentang teknik-teknik dasar dalam olahraga squash yang terdiri dari** *Drive, Volley, Boast, Lob, Drop, Serves, Forehand,* **dan** *Backhand***. Selain teknik dasar selanjutnya akan disampaikan materi tentang taktik dalam olahraga squash, yang terdiri dari bermain pada tempo lambat dan bermain pada tempo cepat. Yang terakhir akan disampaikan materi tentang strategi yang dapat digunakan saat bermain olahraga Squash yaitu** *defensive game***,** *pressure game, positional game* **dan** *attacking game***. Selain itu pelatih juga menyampaikan materi terkait aturan permainan dalam olahraga Squash. Pada umumnya kegiatan diatas dilakukan secara manual dan tidak adanya alat peraga visual. Disamping itu pelatih memiliki kendala dalam menilai tingkat pemahan peserta didik dengan materi yang telah disampaikan. Melihat permasalahan tersebut maka muncul gagasan untuk membangun "Aplikasi Pembelajaran Squash". Metode yang digunakan untuk membangun aplikasi ini adalah metode** *ADDIE. Frame work yang digunakan adalah flash.*  **Pengguna aplikasi ini adalah peserta didik yang dibimbing oleh pelatih maupun untuk belajar mandiri dan masyarakat umum.**

**Kata Kunci: teknik dasar squash, taktik squash, strategi squash, aturan umum squash, alat peraga visul**

#### **Abstract**

**At the moment the coach give the material in the field of the earliest material delivered to coach learners is a matter of basic techniques in the sport of squash that consists of a Drive, Volley, Lob, Boast, Drop, Serves, Forehand, Backhand and. In addition to basic techniques will be presented material about tactics in the sport of squash, which consists of a play on a slow tempo and play at a quick tempo. The latter will be presented material about strategies that can be used while playing Squash, namely defensive game, a pressure game, attacking game and positional game. In addition coach also convey material related game rules in the sport of Squash. The above activities are generally done manually and the absence of visual props. In addition, coaches have constraints in assessing the level of pemahan learners with content that has been delivered. See these problems then arose the idea to build a "Learning Applications of Squash". The methods used to build these applications is a method of ADDIE. Frame work used is flash. Users of this application is the learners who are mentored by coaches as well as for independent study and the general public.**

**Keywords: basic techniques of squash, squash, racquetball strategy tactics, common rules of squash, visual props.**

# **1. Pendahuluan**

#### **1.1 Latar Belakang**

Squash adalah olahraga menggunakan raket seperti dalam permainan tenis yang saling memukul bola di antara dua pemain yang dilakukan di dalam sebuah ruangan. Olahraga squash dipekenalkan untuk pertama kalinya di Indonesia pada tahun 1948 oleh tentara Inggris. Akan tetapi olahraga squash tidak sepopuler olahraga lain pada umumnya, dikarenakan masih sangat terbatasnya media yang memberikan informasi tentang olahraga ini. Hal ini mengakibatkan sangat sedikit orang yang mengetahui dan memainkannya [1].

Squash di provinsi Jawa Barat tergolong maju dibandingkan dengan provinsi lainnya dikarenakan pembibitan atlet-atlet Squash junior di provinsi Jawa Barat sangat baik. Selain itu provinsi Jawa Barat membuat eksperimen dengan mendirikan sekolah Squash pertama di Indonesia, yaitu Sekolah Squash Bastaman Lodaya yang terletak di Jalan Lodaya No.22 Bandung [1].

Pada olahraga Squash materi paling awal yang disampaikan pelatih kepada peserta didiknya adalah materi tentang teknik-teknik dasar dalam olahraga squash yang terdiri dari *Drive, Volley, Boast, Lob, Drop, Serves, Forehand,* dan *Backhand*. Selain teknik dasar

selanjutnya akan disampaikan materi tentang taktik dalam olahraga squash, yang terdiri dari bermain pada tempo lambat dan bermain pada tempo cepat. Yang terakhir akan disampaikan materi tentang strategi yang dapat digunakan saat bermain olahraga Squash yaitu *defensive game*, *pressure game, positional game* dan *attacking game*. Selain itu pelatih juga menyampaikan materi terkait aturan permainan dalam olahraga Squash [2].

Berasarkan hasil wawancara penyampaian materi-materi oleh pelatih dilakukan menggunakan buku sebagai referensi acuan. Selain itu, pelatih juga memperagakan beberapa materi tersebut secara langsung. Hal ini dikarenakan tidak adanya alat peraga visual. Selain itu media seperti website, video, dan tutorial yang memberikan informasi tentang materi tersebut masih kurang atau minim. Akibatnya cukup banyak peserta didik mengalami kesulitan untuk mencari referensi terkait dengan materi-materi yang diajarkan. Disamping itu pelatih memiliki kendala dalam menilai tingkat pemahan peserta didik dengan materi yang telah disampaikan [2].

Oleh karena itu dalam proyek akhir ini dibangun sebuah Aplikasi Pembelajaran Squash yang diharapkan dapat menjadi solusi untuk permasalahan-masalahan yang berkaitan dengan olahraga squash ini.

#### **1.2 Rumusan Masalah**

Berdasarkan pada sub bab Latar Belakang, dalam proyek akhir ini masalah yang diangkat adalah sebagai berikut :

- 1. Bagaimana memperkenalkan dan memberikan informasi tentang olahraga Squash kepada masyarakat umum?
- 2. Bagaimana membantu peserta didik dan masyarakat umum dalam menguasai materi dan meningkatkan pengetahuan olahraga squash?
- 3. Bagaimana menilai kemampuan peserta didik dan masyarakat umum dalam menguasai materi olahraga squash?

#### **1.3 Tujuan**

Untuk memberikan solusi bagi masalah-masalah yang telah dipaparkan pada sub bab Rumusan Masalah, maka dapat dirumuskan bahwa tujuan dari Proyek Akhir ini adalah membangun sebuah Aplikasi Pembelajaran Squash yang :

- 1. Memiliki informasi-informasi dasar seputar olahraga squash.
- 2. Memiliki fitur materi animasi gerakan squash untuk memberikan informasi materi teknik dasar, taktik dan strategi. Materi berupa gambar dan penjelasan aturan umum olahraga squash, sejarah squash di Indonesia dan sejarah squash di Inggris. Selain itu fitur galeri berupa gambar atlit dunia dan video pertandingan atlit dunia.
- 3. Memiliki fitur evaluasi untuk melihat seberapa jauh pemahaman peserta didik terhadap materi-materi yang ada pada olahraga squash.

#### **1.4 Batasan Masalah**

- Batasan masalah dalam pembuatan aplikasi ini adalah :
- 1. Sistem hanya menangani media seputar pembelajaran squash, cara meningkatkan keterampilan teknik dasar, taktik, strategi, aturan main yang ada pada olahraga squash dan cara meningkatkan pengetahuan terhadap sejarah squash dan atlitatlit squash dunia.
- 2. Diperuntukkan untuk peserta didik dan masyarakat khususnya Kabupaten Bandung yang ingin mengenal maupun belajar terhadap olahraga squash.

#### **1.5 Definisi Operasional**

Aplikasi Pembelajaran Squash adalah sebuah aplikasi berbasis *flash* yang digunakan untuk media pembelajaran. Media pembelajaran mencakup animasi gerakan squash, materi berupa aturan main yang ada pada olahraga squash, sejarah squash, informasi berupa gambar dan video atlit-atlit squash dunia dan evaluasi.

Pengguna dari Aplikasi Pembelajaran Squash di kelompokan menjadi 3 kelompok penggunanya yaitu pelatih, peserta didik, dan masyarakat yang ingin mengenal maupun belajar terhadap olahraga squash. Pelatih memberikan materi dengan bantuan dari aplikasi ini sebagai alat peraga untuk menu gerakan squash yang di dalamnya berisi animasi gerakan teknik dasar, taktik, dan strategi beserta penjelasannya. Adapun menu aturan umum squash yang berisi informasi berupa aturan yang ada pada olahraga Squash, menu sejarah squash berisi sejarah squash di Indonesia dan Inggris, menu galeri berupa gambar atlit dunia dan video pertandingan atlit dunia dan evalusi yang didalamnya berisi soal berupa *quiz* untuk melatih pengetahuan peserta didik seberapa jauh tingkat pemahaman peserta didik. Adapun peserta didik dapat memanfaatkan aplikasi ini untuk belajar mandiri tidak hanya pada saat latihan saja. Selain itu masyarat dapat memanfaatkan aplikasi ini untuk mengenal dan belajar olahraga squash.

Dengan adanya Aplikasi Pembelajaran Squash, maka squash Kabaten Bandung dapat meningkatkan sistem pembelajaran dan pemahaman peserta didik terhadap olahraga squash yang sebelumnya tidak tersedianya alat peraga maupun informasi yang tersedia terbatas.

#### **1.6 Metode Pengerjaan**

Dalam pembuatan media pembelajaran ini menggunakan metode model ADDIE (*Analysis, Design, Development, Implementation, Evaluation*). Model ADDIE ini merupakan model pendekatan khusus untuk mengembangkan aplikasi pembelajaran berbasis multimedia. Dengan metode ini pengembang dan pengguna dapat saling berinteraksi selama proses pembuatan media pembelajaran. Dengan metode ini diharapkan media bisa sesuai dengan kebutuhan pengguna [3].

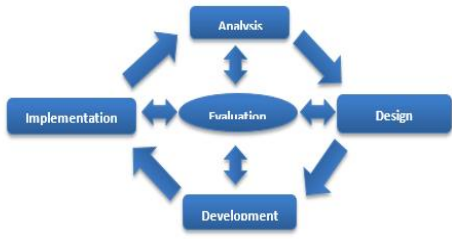

**Gambar 1-1 Metode ADDIE**

Penjelasan dari tahap-tahap tersebut adalah sebagai berikut:

# 1. *Analysis*

Melakukan wawancara maupun memberikan kusioner kepada pelatih dan menganalisis kendala yang dialami pelatih dalam menyampaikan materi yang diberikan kepada peserta didik. Serta menganalisis kebutuhan pelatih serta mengumpulkan data-data yang diperlukan dalam pembuatan aplikasi.

*2. Design* 

Tahapan desain merancang media pembelajaran yang sesuai dengan materi belajar, sehingga tujuan pembelajaran dapat dicapai dengan baik oleh peserta didik maupun masyarakat. Dengan menentukan sasaran instruksional seperti: peserta didik dan masyarakat dapat mengerti mengenai aturan umum yang tersedia pada olahraga squash, sejarah squash, gerakangerakan pada olahraga squash, informasi atlit-atlit squash dunia olahraga squash dan evaluasi berupa *quiz* yang nantinya akan menguji sejauh mana peserta didik maupun masyarakat memahami materi yang telah diberikan terhadap olahraga squash. Media pembelajaran ini dilengkapi dengan visualisasi animasi, gambar, teks dan narasi penjelas.

*3. Development* 

Tahapan ini dilakukan pembuatan dan penggabungan konten yang sudah di rancang pada tahap desain. Kemudian tahapan ini akan dibuat *storyboard*. Pada tahapan pengembangan ini akan menggabungkan unsur *audio* sehingga pengguna tidak jenuh, visualisasi interaktif terkait gerakan-gerakan pada olahraga squash. Jika terdapat kesalahan dalam proses pembuatan media pembelajaran, maka pada tahap ini media pembelajaran dapat diperbaiki.

4. *Implementation* 

Tahapan ini adalah tahapan implementasi. Media pembelajaran yang sudah dikembangkan sudah siap untuk digunakan kepada pengguna, yaitu pelatih, peserta didik dan masyarakat. Dengan cara, menjalankan media pembelajaran dan memeriksa apakah komponen yang telah dikembangkan berjalan dengan benar dan sesuai dengan materi pembelajaran yang akan diajarkan oleh pelatih kepada peserta didik maupun untuk masyarakat yang ingin belajar mandiri.

*5. Evaluation* 

Tahapan evaluasi terdapat pada semua tahapan metode pengerjaan. Media pembelajaran akan diserahkan dan dinilai oleh pengguna. Kemudian pengguna akan melakukan evaluasi terhadap media pembelajaran, apakah media pembelajaran sudah sesuai dengan kebutuhan pengguna atau belum. Evaluasi dengan memberikan kuisioner kepada pengguna.

#### **1.7 Jadwal Pengerjaan**

Tabel 1-1 Tabel Jadwal Pengerjaan

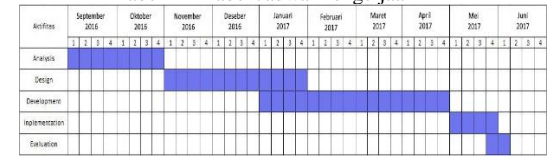

**2. Tinjauan Pustaka**

**2.1 Squash**

Squash adalah permainan untuk dua orang. Objeknya sangat sederhana, Pemain hanya perlu untuk memukul bola kecil dan membuat itu memantul dari dinding sedemikian rupa supaya lawan tidak dapat mengembalikan bola. Squash permainan yang dimainkan dan dinikmati oleh kedua jenis kelamin. *Item* khusus peralatan yang diperlukan untuk squash yaitu raket dan bola [4]. Pada olahraga Squash terdiri dari 3 gerakan diantaranya yaitu teknik dasar, taktik, dan strategi. Teknik dasar terdiri dari *Drive, Volley, Boast, Lob, Drop, Serves, Forehand,* dan *Backhand*. *Drive* merupakan pukulan kearah dinding depan dan hasil pukulan *drive* lurus ataupun silang, untuk memukul drive pemain menunggu hasil pukulan dari lawan agar memantul ke lantai terlebih dahulu sebelum dipukul oleh pemain tersebut. Lalu *drop* merupakan pukulan kearah dinding depan dengan hasil pukulan rendah mendekati garis *out* bagian bawah dan teknik ini bertujuan untuk menyulitkan lawan mengembalikan hasil pukulan. *Volley* merupakan pukulan langsung tanpa menyentuh lantai terlebih dahulu kebalikan dari *drive* yang memukul dengan menunggu bola memantul terlebih dahulu ke lantai. *Service* merupakan pukulan untuk memulai permainan, *service* ini dilakukan dari kotak *service* yang satu menuju kotak *service* yang berlawanan. *Boast* adalah pukulan yang memantulkan terlebih dahulu bola ke dinding samping sebelum menuju ke dinding depan target. *Backhand* adalah pukulan yang diayun dari seberang badan menuju depan atau menggunakan bagian belakang dari raket untuk memukul bola dan telapak tangan anda membelakangi bola. *Forehand* merupakan pukulan yang dilepaskan dengan posisi tangan wajar kebalikan dari *backhand.*

Selain teknik dasar selanjutnya taktik yaitu terdiri dari bermain pada tempo lambat dan bermain pada tempo cepat. Yang terakhir strategi yaitu terdiri dari *defensive game*, *pressure game, positional game* dan *attacking game. Defensive game* adalah taktik permainan dalam olahraga squash untuk memainkan permaianan secara bertahan dengan pukulan seperti *lob, drive, boast* menerima hasil serangan dari lawan. *Attacking game* merupakan taktik permainan dalam olahraga squash untuk memainkan permainan secara menyerang dengan cara memukul bola dengan teknik seperti *drop, attacking drive, attacking boast,* dan *volley.* Positional game merupakan taktik permainan dalam olahraga squash untuk memainkan permainan dengan cara menempatkan hasil pukulan bola seperti mengarahkan bola kearah sudut depan, belakang maupun samping.

#### **2.2 Media Pembelajaran**

Dalam media pembelajaran terdapat pengertian, manfaat dan fungsi, ciri-ciri media pembelajaran dan karakteristik media pembelajaran [5].

1. Pengertian Media Pembelajaran

Media pembelajaran merupakan segala sesuatu yang dapat menyampaikan dan menyalurkan pesan dari sumber secara terencana sehingga tercipta lingkungan belajar yang kondusif dimana penerimanya dapat melakukan proses belajar secara efisien dan efektif.

Media pembelajaran yang baik harus memenuhi beberapa syarat. Penggunaan media mempunyai tujuan memberikan motivasi kepada peserta didik. Selain itu, media juga harus merangsang peserta didik mengingat apa yang sudah dipelajari selain memberikan rangsangan belajar baru. Media yang baik juga akan mengaktifkan peserta didik dalam memberikan tanggapan umpan balik dan juga mendorong peserta didik untuk melakukan praktik-praktik dengan benar [6].

2. Manfaat dan Fungsi Media Pembelajaran

Manfaat dan Fungsi Media Pembelajaran secara umum, manfaat media dalam proses pembelajaran adalah memperlancar interaksi antara pengajar dan peserta didik sehingga kegiatan pembelajaran kegiatan pembelajaran akan lebih efektif dan efisien. Ibrahim H. mengidentifikasikan beberapa manfaat media dalam pembelajaran yaitu :

- a. Penyampaian materi pelajaran dapat diseragamkan.
- b. Proses pembelajaran menjadi lebih jelas dan menarik.
- c. Proses pembelajaran menjadi lebih interaktif.
- d. Efisiensi dalam waktu dan tenaga.
- e. Meningkatkan kualitas hasil belajar peserta didik.
- f. Media memungkinkan proses belajar dapat dilakukan dimana saja dan kapan saja.
- g. Media dapat menumbuhkan sikap positif peserta didik terhadap materi dan proses belajar.

h. Mengubah peran pengajar ke arah yang lebih positif dan produktif.

Sedangkan dalam proses pembelajaran, media memiliki fungsi sebagai pembawa informasi dari sumber (pengajar) menuju penerima (peserta didik). Secara rinci, fungsi media dalam proses pembelajaran menurut H. Ibrahim adalah sebagai berikut :

a. Menyajikan benda yang ada atau peristiwa yang terjadi pada masa lampau.

- b. Mengamati benda yang sukar dikunjungi.
- c. Memperoleh gambaran yang jelas tentang benda yang sukar diamati secara langsung karena kendala ukuran yang terlalu kecil atau besar.

d. Mendengar suara yang sukar ditangkap dengan telinga secara langsung.

- e. Mengamati dengan teliti binatang-binatang yang sukar diamati secara langsung karena sukar ditangkap.
- f. Mengamati peristiwa-peristiwa yang jarang terjadi atau berbahaya untuk didekati.

g. Mengamati dengan jelas benda-benda yang mudah sukar diawetkan.

h. Dengan mudah membandingkan sesuatu.

Dapat melihat secara cepat suatu proses yang berlangsung secara lambat.

j. Dapat melihat secara lambat gerakan-gerakan yang berlangsung secara cepat.

k. Mengamati gerakan-gerakan alat yang sukar diamati secara langsung.

l. Melihat bagian-bagian yang tersembunyi dari sutau alat.

m. Melihat ringkasan dari suatu rangkaian pengamatan yang panjang.

- n. Dapat menjangkau audien yang besar jumlahnya dan mengamati suatu obyek secara serempak.
- o. Dapat belajar sesuai dengan kemampuan, minat, dan temponya masing-masing.

3. Ciri-Ciri Media Pembelajaran

Dalam media pembelajaran terdapat tiga ciri media yang merupakan petunjuk mengapa media digunakan dan apa saja yang dapat dilakukan oleh media yang mungkin pengajar tidak mampu atau kurang efisien melakukannya.

a. Ciri Fiksatif

Ciri ini menggambarkan kemampuan media merekam, menyimpan, melestarikan, dan merekonstruksi suatu peristiwa atau objek. Dengan ciri fiksatif, media memungkinkan suatu rekaman kejadian atau objek yang terjadi pada satu waktu tertentu ditransportasikan tanpa mengenal waktu.

b. Ciri Manipulatif

Transformasi suatu kejadian atau objek dimungkinkan karena media memiliki ciri manipulatif. Kejadian yang memakan waktu berhari-hari dapat disajikan kepada peserta didik dalam waktu dua atau tiga menit dengan teknik pengambilan gambar. Suatu kejadian dapat dipercepat dan dapat juga diperlambat pada saat menayangkan kembali hasil suatu rekaman video.

c. Ciri Distributif

Ciri distributif dari media memungkinkan suatu objek atau kejadian ditransformasikan melalui ruang, dan secara bersamaan kejadian tersebut disajikan kepada sejumlah besar peserta didik dengan stimulus pengalaman yang relatif sama mengenai kejadian itu.

4. Karakteristik Media Pembelajaran

Terdapat dua karakteristik dalam media pembelajaran yaitu:

a. Media Pembelajaran Dua Dimensi Sebutan umum untuk alat peraga yang hanya memiliki ukuran panjang dan lebar yang berada pada satu bidang datar. Media pembelajaran dua dimensi meliputi grafis, media bentuk papan dan media cetak yang penampilan isinya tergolong dua dimensi.

b. Media Pembelajaran Tiga Dimensi Sekelompok media tanpa proyeksi yang penyajiannya secara visual tiga dimensional. Kelompok media ini dapat berwujud sebagai benda asli baik hidup maupun mati, dan dapat pula berwujud sebagai tiruan yang mewakili aslinya. Media pembelajaran tiga dimensi meliputi belajar benda sebenarnya melalui benda contoh, belajar melalui media tiruan seperti boneka atau manekin.

#### **2.3 Teknologi Multimedia**

Teknologi multimedia dapat berarti penggunaan teknologi elektronik seperti komputer (baik perangkat keras maupun perangkat lunak), kamera*, handphone*, dan lain-lain yang digunakan untuk menggabungkan dan menyampaikan informasi dalam bentun teks, *audio*, grafik, animasi dan video yang digunakan hampir pada seluruh aspek kegiatan. Tentunya informasi dalam bentuk multimedia yang dapat diterima dengan indra manusia dalam bentuk yang sesuia dengan aslinya atau dalam dunia yang sesungguhnya (*reality*) [7].

#### **2.4 Multimedia**

Multimedia sudah digunakan bahkan sebelum komputer menampilkan presentasi atau penyajian yang menggunakan beberapa macam cara, kemudian pada awal tahun 1990, multimedia berarti kombinasi dari teks dengan dokumen *image.*  Sejalan dengan pendapat tersebut mengatakan bahwa multimedia merupakan kombinasi antara teks, seni, suara, animasi dan video yang disampaikan melalui komputer atau peralatan *elektronik* dan *digital* [8].

Multimedia terdiri dari beberapa komponen yaitu sebagai berikut:

#### **A. Teks**

Hampir semua orang yang biasa menggunakan komputer sudah terbiasa dengan teks. Teks merupakan bagian dari pengolahan kata dan informasi berbasis multimedia.

#### **B. Gambar**

*Image* atau grafik berarti *still image* seperti foto dan gambar. Gambar merupakan sarana yang sangat baik untuk menyampaikan informasi. Semua objek yang disajikan dalam bentuk grafik adalah bentuk setelah dilakukan *encoding* dan tidak mempunyai hubungan langsung dengan waktu.

#### **C. Video**

Video merupakan hasil pemrosesan yang diperoleh dari kamera. Beberapa *authoring tool*dapat menggunakan *full-motion* video, seperti hasil rekaman menggunakan *VCR,* yang dapat menyajikan gambar bergerak dengan kualitas yang tinggi, *file* video memerlukan penyimpanan yang jauh lebih besar dibandingkan dengan *file* gambar.

#### **D. Suara**

Penyajian *audio* merupakan cara lain untuk memperjelas pengertian suatu informasi. Terdapat tiga macam suara yaitu:

- a)Narasi merupakan kelengkapan dari penjelasan yang dilihat dari video.
- b) Musik dapat menjelaskan karakteristik suatu gambar.
- c) Demikian juga *sound effect* memberikan informasi lebih jelas

#### **E. Animasi**

Animasi merupakan gerakan *image* atau video, seperti gerakan orang yang sedang melakukan suatu kegiatan dan lain-lain. **2.5** *Tools* **yang digunakan Dalam Pembangunan Aplikasi Pembelajaran**

Dalam pembuatan proyek akhir ini ada beberapa penggunaan *tools*

yang digunakan dalam pembangunan media pembelajaran dalam

penyusunan proyek akhir ini. *Tools* yang digunakan adalah sebagai berikut:

## **2.5.1 Adobe Flash Profesional**

*Adobe Flash* merupakan sebuah program yang didesain khusus yang oleh *Adobe* dan program aplikasi standar *authoring tool professional* yang digunakan untuk membuat animasi dan bitmap yang sangat menarik. *Flash* didesain dengan kemampuan untuk membuat animasi yang handal dan ringan sehingga *flash* banyak digunakan untuk membangun dan memberikan efek animasi pada *website*, media pembelajaran interaktif, iklan dan yang lainnya. *Adobe Flash* merupakan salah satu *software* yang paling banyak dinikmati oleh kebanyakan orang karena keandalannya mampu mengerjakan segala hal yang berkaitan dengan multimedia. Kinerja *flash* dapat juga dikombinasikan dengan program-program lain, *flash* dapat diaplikasikan utnuk membuat animasi kartun, animasi interaktif, efek-efek animasi, banner iklan, *website, game,* presentasi dan sebagainya [9].

#### **2.5.2 ActionScript 3.0**

*ActionScript* merupakan bahasa *scripting* dalam *flash* yang mempermudah pembangunan suatu aplikasi atau sebuah animasi yang memakan banyak *frame*. *Action Script 3.0* versi ini menggunakan konsep pemrograman berorientasi objek sehingga mampu mengeksekusi perintah secara cepat. Selain itu mendukung penuh spesifikasi *script* sesuai standarisasi ECMA. *ActionScript* juga bisa tidak digunakan, namun jika menginginkan interaktifitas yang lebih komplek maka *ActionScript* ini dibutuhkan. Menurut Pranowo Galih terdapat 3 jenis *ActionScript* di dalam *flash* yaitu  $[10]$ :

a. *ActionScript* pada *movieclip*

*ActionScript* yang diletakkan pada *movieclip* sering disebut dengan *moviescript* yang harus diingat adalah untuk membuat *moviescript* tentunya harus ada *movieclip* tempat kita meletakkana *actionscript* tersebut.

b. *ActionScript* pada *frame* 

*ActionScript* pada *frame* adalah *actionscript* yang diletakkan pada *frame* atau bisa disebut *framescript. Framescript* ini hanya bisa dilakukan pada *keyframe* atau *blankkeyframe*  untuk melihat *frame* yang telah diberikan *script* terdapat tanda berupa huruf 'a' yang menandakan keberadaan sebuah *script.*

c. *ActionScript* pada *button*

*Acrionscript* pada *button* secara umum adalah *syntax* yang digunakan dalam penulisan *actionscript* pada *button* hampir sama dengan penulisan *moviescript*.

#### **2.5.3 Adobe Flash Professional**

*Adobe Flash Player* adalah perangkat lunak keluaran *Adobe System* yang memungkinkan *file* yang telah dibuat di *Adobe Flash Professional* dapat diputar. Umumnya *file flash* ini berekstensi .swf [11].

#### **2.5.4 Adobe Photoshop**

*Adobe Photoshop* adalah perangkat lunak aplikasi untuk desain atau perancangan foto atau gambar, atau biasa disebut juga photo *design and production tools*. Dengan *photoshop*, beberapa macam manipulasi, diantaranya mengedit gambar, memperkecil, memperbesar, menggabungkan dan lain-lain dapat dilakukan dengan mudah. *Adobe Photoshop* diperlukan dalam pengolahan foto dan pembuatan gambar untuk *background* dari suatu tampilan. Gambar hasil dari *photoshop* dapat diubah ke dalam format lain untuk digunakan pada pembuatan desain grafis, desain web dan lain-lain [12].

#### **2.5.5 Adobe Audition**

*Adobe audition* adalah sebuah *software tool editing music* atau *sound* yang cukup baik, karena berbagai macam fitur yang diberikan. Bisa digunakan untuk yang masih pemula maupun yang sudah sangat mahir. Biasanya *software* ini digunakan pada stasiun radio dalam pembuatan jingle atau iklan [13].

#### **2.5.6 Corel Draw**

*CorelDraw* merupakan salah satu aplikasi desain grafis pengelolah gambar atau *image* berbasis *vector. Software* ini merupakan versi terbaru dari aplikasi desain grafis sebelumnya, yaitu *CorelDraw X6*, yang tentunya memiliki beberapa kelebihan kemudahan dalam mendesain dan mengolah *image* bagi kalangan pemula maupun profesional [14].

# **2.6 Story Board**

Gambaran dari *scene*, bentuk visual perancangan, *audio*, durasi, keterangan, dan narasi untuk suara akan dibuat pada perancangan *storyboard*. Hasil dari perancangan *storyboard* akan menjadi acuan dalam pembuatan tampilan pada tahap implementasi. *Storyboard* pada *scene* awal adalah halaman pembuka, selanjutnya adalah *scene* untuk menu utama atau *scene* dari seluruh topik yang akan disampaikan dalam keseluruhan *movie*. Ada juga *scene*-*scene* lain yang merupakan *movie* dari masingmasing perangkat keras [15].

#### **2.7 Struktur Navigasi**

Ada empat struktur dasar yang digunakan pada produk multimedia, yaitu linear, hierarkis, nonlinear, dan komposit [16].

1. Linear

Pengguna akan melakukan navigasi secara berurutan, dari *frame* atau *byte* informasi yang satu ke yang lainnya.

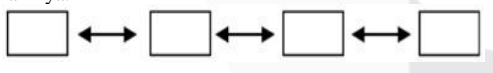

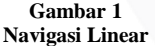

2. Hierarkis

Struktur dasar ini disebut juga struktur "linear dengan percabangan" karena pengguna melakukan navigasi di sepanjang cabang pohon struktur yang terbentuk oleh logika isi.

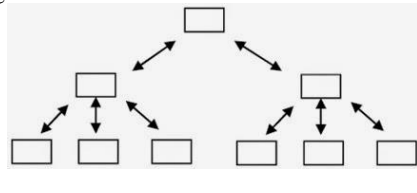

**Gambar 2 Navigasi Hierarkis**

3. Nonlinear

Pengguna akan melakukan navigasi dengan bebas melalui isi proyek dengan tidak terkait dengan jalur yang sudah ditentukan sebelumnya.

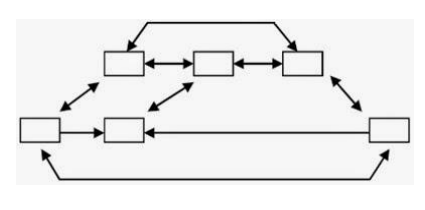

**Gambar 3 Navigasi Nonlinear**

## 4. Komposit

Pengguna akan melakukan navigasi dengan bebas (secara non-linear), tetapi terkadang dibatasi presentasi linear film atau informasi penting dan atau data yang paling terorganisasi secara logis pada suatu hierarki.

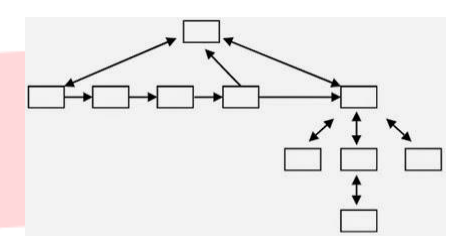

**Navigasi Komposit 2.8 Aplikasi Interaktif Pembelajaran**

Aplikasi adalah program atau sekelompok program yang dirancang untuk digunakan oleh pengguna akhir (*end user*). Aplikasi dapat dimanfaatkan untuk keperluan pembelajaran kepada siswa mengingat dalam suatu proses pembelajaran seharusnya terdapat interaksi antar komponen-komponen pembelajaran. Salah satu pendekatan pembelajaran yang memungkinkan antara komponenkomponen pembelajaran tersebut adalah pembelajaran interaktif.

Pembelajaran interaktif adalah lawan dari pembelajaran tradisional yaitu elemen yang disusun untuk meningkatkan pemahaman konsep secara interaktif dari siswa melalui kegiatan berpikir dan bekerja yang menghasilkan umpan balik melalui

diskusi dengan petunjuk atau tanpa petunjuk dari pendidik (guru). Berdasarkan uraian di atas, dapat disimpulkan bahwa aplikasi pembelajaraninteraktif adalah suatu media yang menyediakan segala bentuk komponen baikpembelajaran maupun informasi yang dapat berinteraksi langsung denganpengguna dalam artian mendapat respons balik terhadap apa yang telah di inputkan pengguna (siswa) [17].

#### **3.Analisis Dan Perancangan**

#### **3.1 Analisis Kebutuhan Produk**

Berikut merupakan fitur-fitur yang ada pada media pembelajaran squash yaitu:

- 1. Menyajikan materi berupa aturan umum yang terdapat pada olahraga squash.
- 2. Menyajikan informasi berupa sejarah olahraga squash yang terdiri dari kapan dan bagaimana olahraga squash berdiri.
- 3. Menyajikan informasi berupa galeri squash yang terdiri dari photo atlit dan video pertandingan atlit dunia.
- 4. Menyajikan visualisasi gerakan-gerakan dasar yang terdapat pada olahraga squash yaitu teknik dasar, strategi, dan taktik.
- 5. Menyajikan evaluasi berupa *quiz* pilihan ganda dan animasi menebak gerakan teknik-teknik dasar yang dapat menjadi penilaian dari tingkat pemahaman materi dari pengguna.
- 6. Menyediakan audio berupa *backsound* agar pengguna tidak merasa jenuh.

Menyediakan narasi penjelas untuk membantu pemahaman visualisasi.

#### **3.2 Analisis Aplikasi Sejenis**

Analisa aplikasi sejenis merupakan analisa mengenai aplikasi yang sejenis dalam beberapa *platform* dengan aplikasi yang akan dibangun. Berikut merupakan analisa aplikasi sejenis.

**1. Aplikasi pembelajaran olahraga basket**

# **Gambar 4**

Aplikasi pembelajaran basket merupakan aplikasi pada *platform flash,* memperagakan teknik – teknik yang ada pada olahraga basket untuk pemula. Aplikasi ini mempunyai materi berupa teknik dan gerakan dasar olahraga basket dilengkapi dengan narasi pendukung, yaitu berupa suara dan teks keterangan.

Adapun gambar dari Aplikasi Pembelajaran Olahraga sebagai berikut.

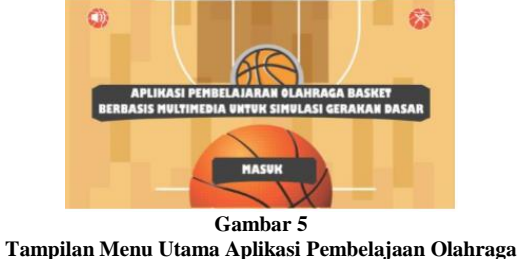

**Basket**

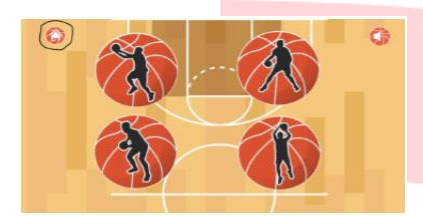

**Gambar 6 Tampilan Menu Aplikasi Pembelajaran Olahraga Basket**

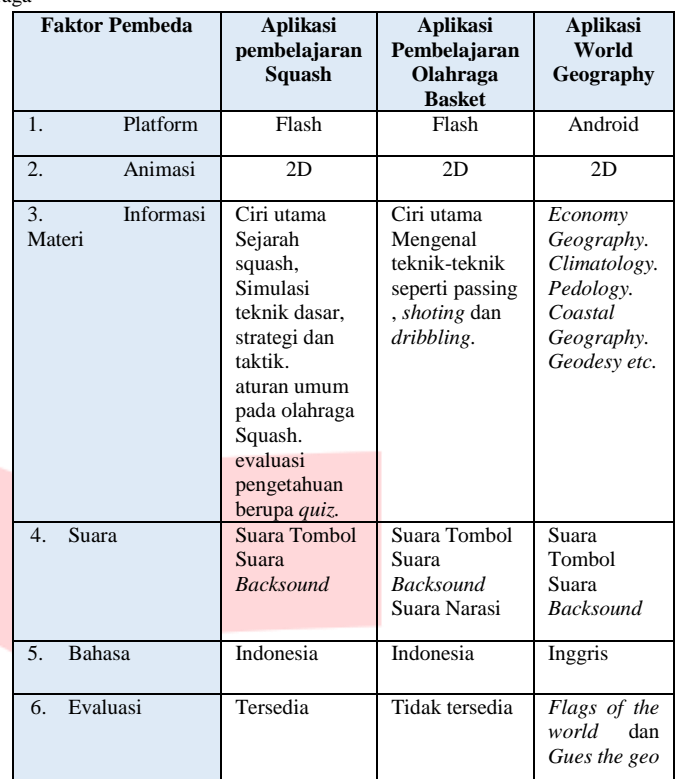

#### **2. World Geography**

Aplikasi *World Geography* merupakan aplikasi berbasis android, aplikasi ini ditujukan untuk seluruh umur. Aplikasi ini mempunyai materi berupa pengenalan terhadap bentuk kenampakan alam yang ada di dunia. Aplikasi ini selain mempunyai materi pembelajaran juga dilengkapi dengan quiz.

Adapun gambar tampilan Aplikasi *World Geography* sebagai berikut:

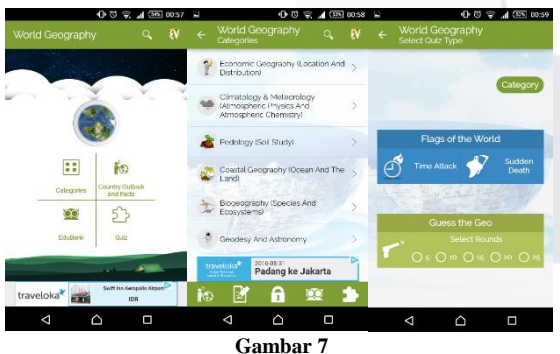

**Tampilan Aplikasi World Geography**

#### **Tabel 2 Faktor Pembeda**

### **3.3 Model ADDIE**

Dengan model ADDIE sangat membantu dalam pembuatan media pembelajaran ini. Karena pada setiap tahapan model ADDIE terdapat tahapan evaluasi untuk mengurangi kesalahan perancangan media pembelajaran yang sedang dibuat.

## **3.3.1 Analisis**

Dalam penyusunan proyek akhir ini terdapat analisis yang penulis dapat yang menjadi bahan pertimbangan dari pembuatan proyek akhir ini. Analisis yang dilakukan adalah analisis terhadap pengguna, analisis tujuan dibuatnya media pembelajaran ini dan analisis materi yang akan diajarkan. Berikut adalah bahan analisis yang didapat:

#### **3.3.1.1 Audience** *dan* **Goal**

*Audience* atau pengguna dari media pembelajaran squash adalah peserta didik, masyarakat dan pelatih untuk membantu dalam menjelaskan materi. Adapun *Goal* atau tujuan yang akan dicapai setelah pengguna menggunakan media pembelajaran ini, yaitu:

1. Menguasai materi dari aturan umum squash, sejarah squash dan gerakan squash yang terdapat pada olahraga squash untuk meningkatkan pengetahuan dari pengguna.

2. Mengukur kemampuan penguasaan materi dari hasil evaluasi. **3.3.1.2 Materi yang diajarkan**

Materi yang terdapat pada media pembelajaran ini adalah:

1. Materi mengenai aturan umum yang terdapat pada olahraga squash, menjelaskan tentang aturan apa saja yang ada pada olahraga mulai dari bagaimana cara mencetak *point*, sampai score berapa squash bermain. Lalu standarisasi peralatan saat berolahraga squash dan standarisasi lapangan yang digunakan saat bermain squash.Materi mengenai sejarah squash. Pada materi ini terdapat sejarah squash berdiri menjelaskan tentang bagaimana olahraga squash bisa muncul. Menjelaskan siapa pemain terbaik dunia sekarang maupun dulu dan perkembangan olahraga squash di Indonesia menjelaskan siapa dan menjadi pelopor olahraga squash pertama kali di Indonesia dan seperti apa perkembangannya sekarang.

- 2. Materi mengenai sejarah squash, pada materi ini terdapat sejarah squash berdiri menjelaskan tentang bagaimana olahraga squash bisa muncul. Menjelaskan siapa pemain terbaik dunia sekarang maupun dulu dan perkembangan olahraga squash di Indonesia menjelaskan siapa dan menjadi pelopor olahraga squash pertama kali di Indonesia dan seperti apa perkembangannya sekarang.
- 3. Materi berupa visualiasi simulasi gerakan-gerakan dasar yang terdapat pada olahraga squash seperti teknik dasar, taktik, dan strategi. Teknik dasar pada olahraga squash terdiri dari *Drive, Volley, Boast, Lob, Drop, Serves, Forehand,* dan *Backhand*. Selain itu taktik terdiri dari 2 bagian yaitu bermain pada tempo lambat dan bermain pada tempo cepat. Yang terakhir akan disampaikan materi tentang strategi yang dapat digunakan saat bermain olahraga squash yaitu *defensive game*, *pressure game, positional game* dan *attacking game*.

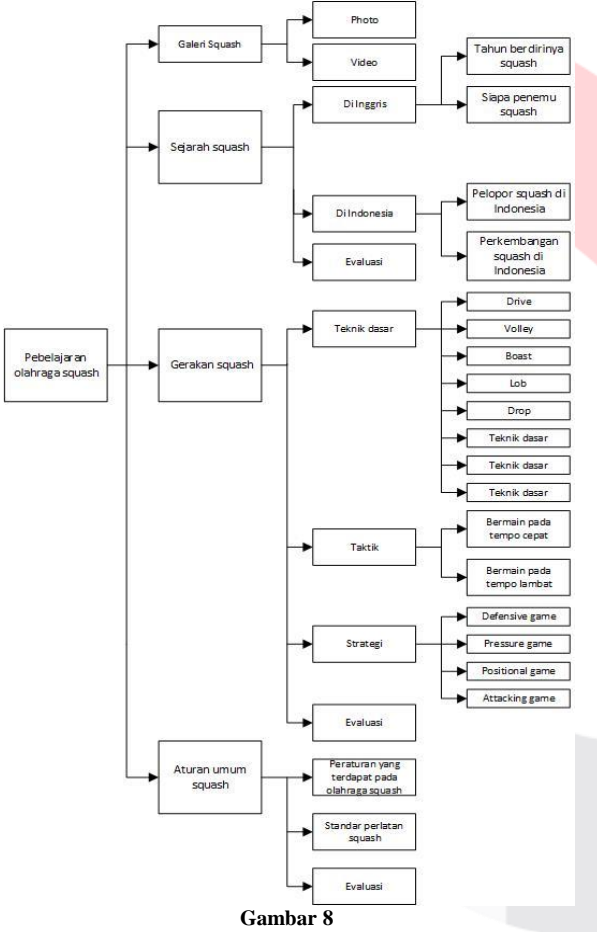

**Konsep umum materi yang diajarkan**

## **3.3.2 Desain**

Pada bagian desain dijelaskan cara penggunaan yang terdapat pada strategi instruksional, konten yang terdapat pada media pembelajaran dijelaskan pada bagian spesifikasi sistem, gambaran alur sistem yang terdapat pada alur navigasi, komponen multimedia yang terkandung dalam setiap konten materi dijelaskan pada media yang digunakan dalam media pembelajaran.

#### **3.3.2.1 Strategi Instruksional**

Sebelum media pembelajaran ini digunakan peserta didik, masyarakat dan pelatih, terlebih dahulu akan dijelaskan penggambaran strategi instruksional. Agar pengguna memiliki gambaran mengenai media pembelajaran ini.

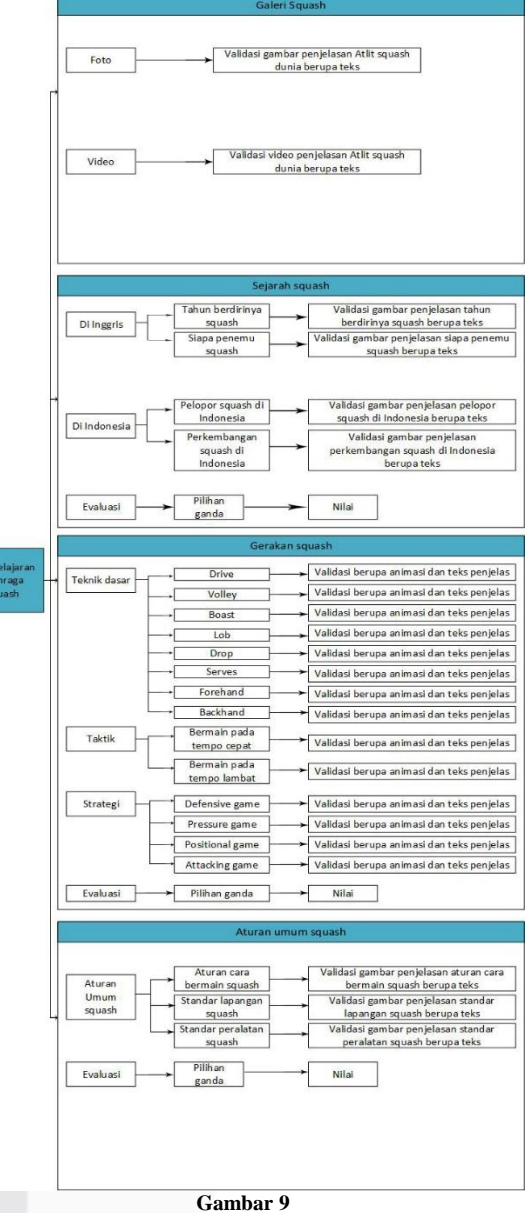

# **Struktur instruksional**

## **3.3.2.2 Spesifikasi Sistem**

Konten dalam media pembelajaran ini mengenai materi pembelajaran squash. Setiap konten dalam media pembelajaran yang dirancang memiliki elemen-elemen sebagai berikut:

- 1. Halaman pembuka, terdapat video cuplikan pertandingan atlit squash dunia yang menyambut pengguna dan juga untuk mengenalkan olahraga squash seperti apa bagi masyarakat umum yang belum mengetahui olaharaga squash sama sekali.
- 2. Menu utama terdapat *button* aturan umum squash, *button* sejarah squash, *button* galeri, *button* gerakan squash, evaluasi, dan *button* Keluar dari media pembelajaran. Adapun penjelasan lebih jelas mengenai menu-menu pada menu utama terdapat di bawah ini:
	- a. Menu aturan umum squash, dalam menu ini materi yang akan disampaikan yaitu aturan umum squash yang terdiri dari aturan cara bermain olahraga squash, standar lapangan yang digunakan, dan standar perlatan yang harus digunakan saat berolahraga squash. Materi yang ditampilkan berupa penjelasan teks yang di dukung dengan gambar sesuai dengan materinya masingmasing dilengkapi dengan *audio* berupa *backsound*. Terdapat *button next* dan *previous* untuk melakukan aksi jika pengguna ingin membaca materi selanjutnya begitu pun sebaliknya.
- b. Menu sejarah squash, dalam tampilan ini terdapat 3 bagian yang akan disampaikan dalam media pembelajaran ini dengan fitur-fitur yang sama. Pada tampilan awal dari Menu sejarah squash terdapat gambar dan teks berupa materi sejarah singkat squash. Setelah masuk ke dalam bagian yang dipilih akan muncul materi-materi yang akan disampaikan berdasarkan bagiannya masing-masing. Berikut konten yang terdapat pada setiap bagian yang akan ditampilkan:
	- 1) Bagian 1 tentang sejarah squash di Inggris yang berisi tentang sejarah kapan squash berdiri dan siapa penemu permainan olahraga squash. Materi yang ditampilkan berupa penjelasan teks yang di dukung dengan gambar sesuai dengan materinya masing-masing dilengkapi dengan *audio* berupa *backsound*, terdapat *button next* dan *previous* untuk melakukan aksi jika pengguna ingin membaca materi selanjutnya begitu pun sebaliknya.
	- 2) Bagian 2 tentang sejarah squash di Indonesia yang berisi tentang siapa pelopor squash pertama kali di Indonesia dan bagaimana perkembangan squash di Indonesia. Materi yang ditampilkan berupa penjelasan teks yang di dukung dengan gambar sesuai dengan materinya masing-masing dilengkapi dengan *audio* berupa *backsound*. Terdapat *button next* dan *previous* untuk melakukan aksi jika pengguna ingin membaca materi selanjutnya begitu pun sebaliknya.
- c. Menu galeri squash, pada menu ini pengguna disuguhkan informasi berupa photo atlit squash dunia dan video atlit squash dunia. Di dalam menu galeri photo terdapat terdapat 4 *button* pilihan yaitu *world individual, world junior, world team, dan world regional* yang di dalamnya terdapat photo atlit dunia yang telah di kelompokan sesuai dengan kategorinya masing-masing, teks keterangan photo, dan *button next* dan *previous* untuk melakukan aksi jika pengguna ingin melanjutkan ke photo selanjutnya begitupun sebaliknya. Selain itu video berupa pertandingan atlitatlit squash dunia. Terdapat beberapa pertandingan atlit squash dunia yang di tampilkan dalam *list* pilihan video*, button play, pause, stop* dan untuk mengatur volume.
- d. Menu gerakan-gerakan squash, pada menu ini pengguna disuguhkan materi berupa visualiasasi animasi gerakangerakan olahraga squash. Di dalam menu simulasi terdapat 3 bagian yaitu teknik dasar yang terdiri dari *Drive, Volley, Boast, Lob, Drop, Serves, Forehand,* dan *Backhand*, strategi *defensive game*, *pressure game, positional game* dan *attacking game* dan taktik terdiri dari bermain pada tempo lambat dan bermain pada tempo cepat. Terdapat teks penjelas untuk membantu agar pengguna lebih paham dengan apa yang ditampilkan seperti bagaimana tahapan-tahapan gerakan yang harus dilakukan saat memperagakan dari setiap gerakan, yang ditampilkan pada menu simulasi gerakan dasar squash. Terdapat *audio* berupa *backsound, button* skala kecepatan gerakan sehingga pengguna bisa melihat gerakan pada berbagai tempo sesuai dengan yang diinginkan dan *button next* dan *previous* untuk melakukan aksi jika pengguna ingin melanjutkan ke materi selanjutnya begitu pun sebaliknya.
- e. Menu evaluasi, tedapat soal latihan berupa *quiz* berbentuk soal dengan pilihan ganda dan soal berupa animasi untuk menebak gerakan-gerakan dasar yang terdapat pada olahraga squash. Tujuan dari soal evaluasi untuk mengetahui tingkat pemahaman pengguna terhadap materi yang telah dipelajari dan diharapkan dapat menjadi indikator penilaian dalam pencapaian. Terdapat audio berupa *backsound*, terdapat *button* jawaban berupa inputan a, b, c, dan d. Adanya inputan dengan cara di klik untuk melalukan gerakan sesuai dengan yang diberikan dengan soal, soal diberi waktu beberapa detik bila tidak mejawab maka soal akan berpindah menuju soal selanjutnya dan jawaban

dianggap salah. Pada bagian terakhir akan di kalkulasikan jawab benar maupun salahnya sehingga pengguna mengetahui nilai yang didapat. Terdapat *button* ulangi yang bertujuan untuk mengulangi evaluasi yang diberikan dan *button* selesai untuk megakhiri menu evaluasi.

## **3.3.2.3 Alur Navigasi**

Alur navigasi dari media pembelajaran ini merupakan gambaran berupa informasi yang ada pada media pembelajaran mengenai materi sejarah perjuangan kemerdekaan Indonesia. Berikut adalah alur navigasi media pembelajaran ini.

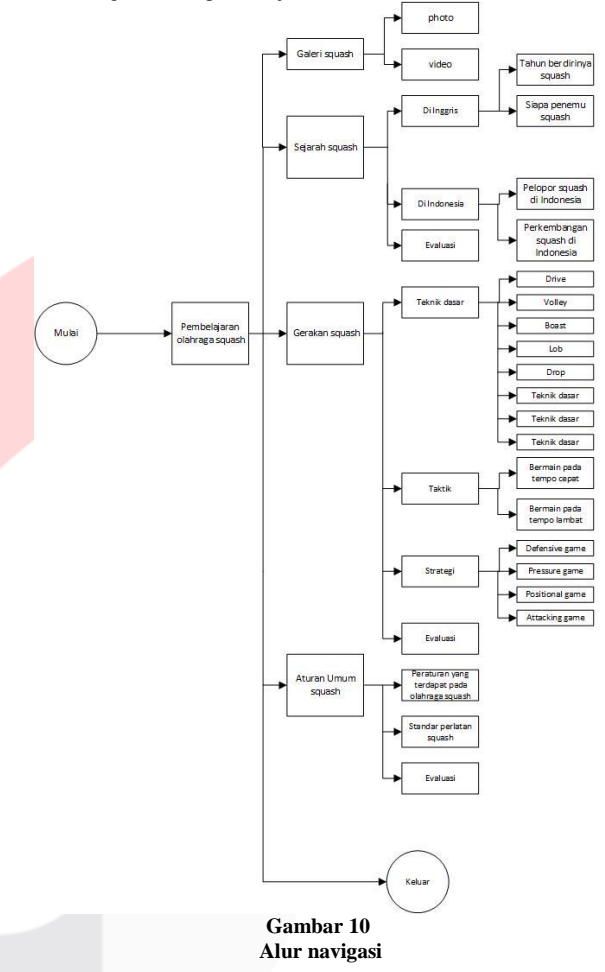

#### **3.3.2.4 Media yang Digunakan dalam Media Pembelajaran**

Terdapat beberapa komponen media yang terdapat pada setiap konten materi dalam media pembelajaran olahraga squash. Untuk lebih jelas, pada Tabel 3 merupakan keterangan media yang terkandung pada setiap konten.

#### **4.Implementasi dan pengujian**

#### **4.1 Implementasi**

Tujuan dari implementasi ini merupakan langkah-langkah penerapan media pembelajaran dan menjelaskan antarmuka dari program yang telah dibangun.

#### **4.1.1 Pengembangan Media Pembelajaran**

Pada tahap pengembangan media pembelajaran ini menggunakan software utama yaitu Adobe Flash sebagai tools untuk merancang media pembelajaran.

#### **4.1.1.1** *Desain* **Background**

Tahap pertama dari pengembangan media pembelajaran ini dimulai dari pembuatan background untuk tampilan halaman pembuka dengan software Adobe Photoshop. Seperti gedung sekolah, jalan menuju pintu sekolah, rumput, dan tanah. Setelah semua selesai, kemudian simpan hasilnya ke dalam bentuk gambar yaitu PNG.

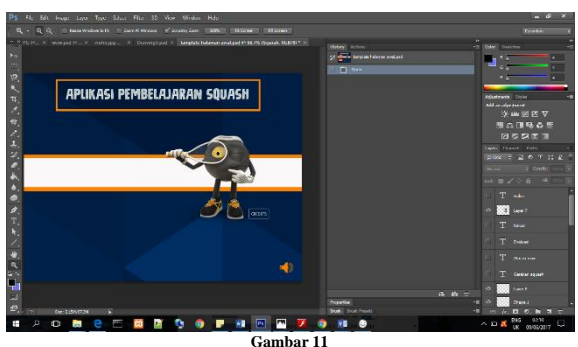

**Pembuatan** *Background* **Media Pembelajaran**

**4.1.1.2 Desain Halaman Pembuka**

Tahap kedua adalah membuat tampilan halaman dengan menggunakan file video yang sebelumnya telah diringkas agar durasi yang digunakan sesuai dengan yang di inginkan dan tidak memakan banyak waktu.

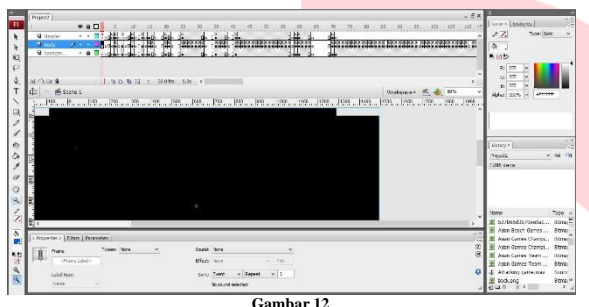

**Gambar 12 Pembuatan Halaman Pembuka Media Pembelajaran 4.1.1.3 Desain Menu Utama**

Pada tahap ketiga adalah pembuatan tampilan halaman menu utama. Pada tahap ini, dibuat layer yang berisi objek-objek seperti tombol, background halaman menu utama, suara, dan teks. Dalam setiap layer terdapat frame yang dapat diatur oleh script.

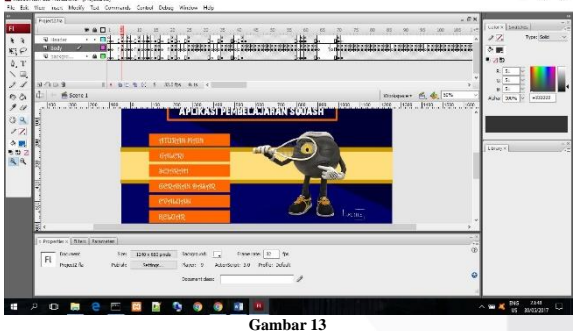

**Pembuatan Menu Utama Media Pembelajaran**

## **4.1.1.4 Tampilan Script**

Pada tahap keempat, objek yang sudah diberi penamaan pada bagian instance name akan diatur dengan membuat script pada tiap frame. Objek yang dapat dipanggil hanya objek yang sudah diberi penamaan pada instance name.

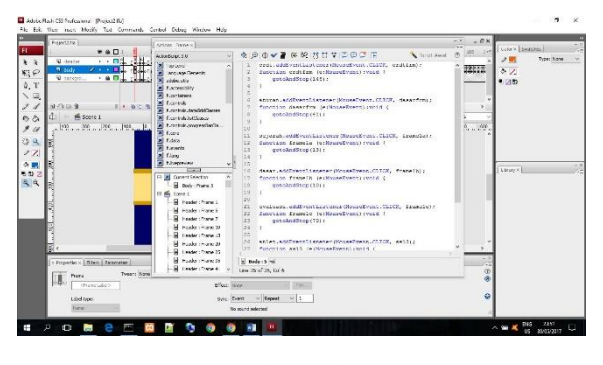

**Gambar 14 Pembuatan Tampilan Script Media Pembelajaran**

## **4.1.1.5 Folder File SWF**

Tahap kelima, perancangan pada file Flash dibuat terpisah antara halaman pembukaan dengan menu utama sehingga menghasilkan file SWF yang terpisah juga. Kemudian, kumpulan SWF yang terpisah ini dipanggil dalam file utama sehingga menjadi sebuah media pembelajaran yang utuh.

| <b>THE REPORT</b><br>Many Sharp<br><b>No</b>              | Vew                                                                                                    |                                                                             |                    |                                                                                                    |                                  | $\sigma$<br>$\times$<br>$\sim$ 0 |
|-----------------------------------------------------------|----------------------------------------------------------------------------------------------------|-----------------------------------------------------------------------------|--------------------|----------------------------------------------------------------------------------------------------|----------------------------------|----------------------------------|
| H.<br>Perfordual Copy Public (2) Percentricity<br>Cistord | $\chi$ cut<br>Nil Copy path<br><b>Bekte Hanane</b><br>Mond Copy<br>$18 -$<br>$48 -$<br>$\sim$<br>Овраніте | <b>SEL Nov Kers *</b><br>mт<br>- biyanın *<br>Now<br>falder<br><b>Notes</b> | V<br>Properties    | Hi Severalt<br>Li Open<br>Dite<br>Hill Salest none<br><b>CHOST</b><br><sup>21</sup> Invest see dian<br>Open<br>Select |                                  |                                  |
| $\Delta$<br>ı.                                            | 1 > The IC > ihan (5) > Project > project                                                                 |                                                                             |                    |                                                                                                    | Sweeth project<br>v <sub>0</sub> | $\rho$                           |
| <b>Initiatives</b><br>$\rightarrow$ $A$                   | ×<br>Name                                                                                                 | <b>Use modified</b>                                                         | type               | See                                                                                                    |                                  |                                  |
| <b>Ill</b> a legislation                                  | <b>Z</b> afreient ex-                                                                                     | 02/06/2017 22:22                                                            | Audication         | 16,280.00                                                                                                    |                                  |                                  |
| III optimarket                                            | <b>Z</b> Project2.pdg                                                                                     | 02/06/2017 22:26                                                            | Application        | 522.68                                                                                                    |                                  |                                  |
| <b>El captura mecus</b>                                   | <b>B</b> Project2/Fe                                                                                      | 08/06/2017 06:32                                                            | Fash Document      | 178,099.08                                                                                                    |                                  |                                  |
| <b>III</b> new                                            | <b>Deputient</b>                                                                                          | 02/06/2017 22:14                                                            | <b>Flash Mexic</b> | 8,390 KB                                                                                                    |                                  |                                  |
| <b>CF Drugban</b>                                         | 2 Sertinda PaySoptest la Tratauf                                                                          | 30/03/2012 16:33                                                            | First Move         | 7,08                                                                                                    |                                  |                                  |
| <b>GRA</b> Confirms                                       |                                                                                                    |                                                                             |                    |                                                                                                    |                                  |                                  |
| <b>USE That PC</b>                                        |                                                                                                    |                                                                             |                    |                                                                                                    |                                  |                                  |
| <b>LET</b> Designal                                       |                                                                                                    |                                                                             |                    |                                                                                                    |                                  |                                  |
| <b>B</b> Documents                                        |                                                                                                    |                                                                             |                    |                                                                                                    |                                  |                                  |
| & Douglass                                                |                                                                                                    |                                                                             |                    |                                                                                                    |                                  |                                  |
| 3 Mais                                                    |                                                                                                    |                                                                             |                    |                                                                                                    |                                  |                                  |
| <b>ST Pictures</b>                                        |                                                                                                    |                                                                             |                    |                                                                                                    |                                  |                                  |
| <b>B</b> Wass                                             |                                                                                                    |                                                                             |                    |                                                                                                    |                                  |                                  |
| <b>U. Windows (C)</b>                                     |                                                                                                    |                                                                             |                    |                                                                                                    |                                  |                                  |
| as RECOVERY (D)                                           |                                                                                                    |                                                                             |                    |                                                                                                    |                                  |                                  |
| $m$ than 00                                               |                                                                                                    |                                                                             |                    |                                                                                                    |                                  |                                  |
| @ CD Mee (S)<br><b>PRICE Drive PrO</b>                    |                                                                                                    |                                                                             |                    |                                                                                                    |                                  |                                  |
|                                                           |                                                                                                    |                                                                             |                    |                                                                                                    |                                  |                                  |
| all Saturda<br>v.                                         |                                                                                                    |                                                                             |                    |                                                                                                    |                                  |                                  |
| Silens                                                    |                                                                                                    |                                                                             |                    |                                                                                                    | Det over                         | 囲画                               |

**Gambar 15 Pembuatan Tampilan file FLA dan SWF dari Media Pembelajaran**

**4.1.1.6 Import File** *ke* **Flash**

Tahap keenam, masing-masing FLA meng-import file suara yang dibutuhkan oleh media pembelajaran. Selain suara, terdapat video yang disisipkan dengan cara mengaturnya di actionscript pada tiap frame dan file XML yang akan ditampilkan pada tampilan evaluasi setiap bab.

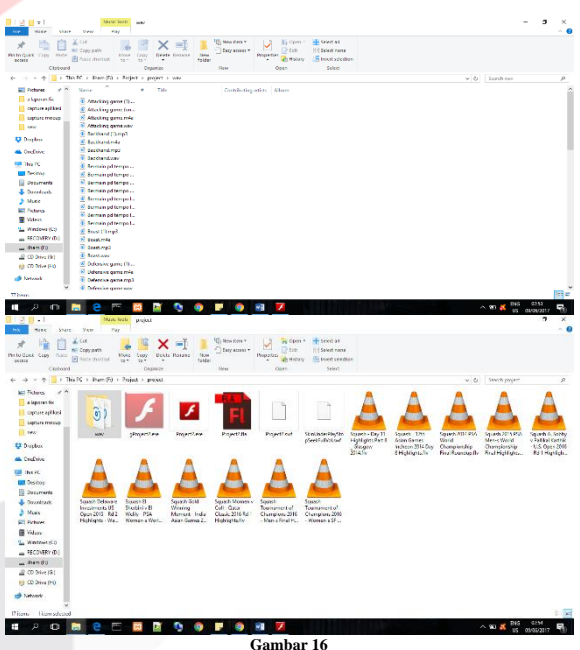

**Pembuatan Tampilan daftar file suara dan video yang akan di import ke dalam Flash** 

## **4.1.1.7 Publish** *Media Pembelajaran*

Tahap ketujuh, media pembelajaran di publish agar menjadi EXE. Hasil publish ini berbentuk perangkat instalansi sehingga memudahkan para pengguna dalam menggunakan media pembelajaran dengan satu perangkat.

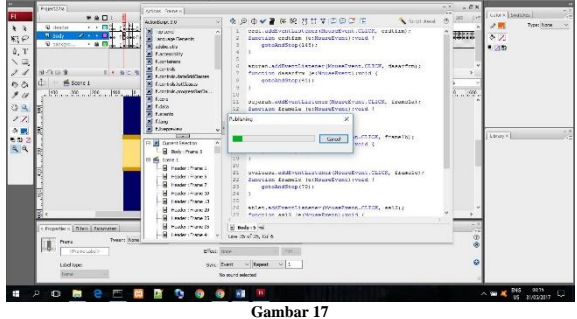

**File FLA yang Sedang Diproses Menjadi EXE**

#### **4.1.2 Proses Media Pembelajaran**

Berikut ini adalah penjelasan mengenai media pembelajaran yang telah dibuat beserta screenshoot dari media pembelajaran:

## **4.1.2.1 Tampilan Intro**

Pada tampilan *intro* akan menampilkan animasi pembukaan dan *backsound* dari aplikasi pembelajaran, terdapat animasi peta dunia yang muncul satu persatu dan dibagian akhir akan masuk ke tombol mulai.

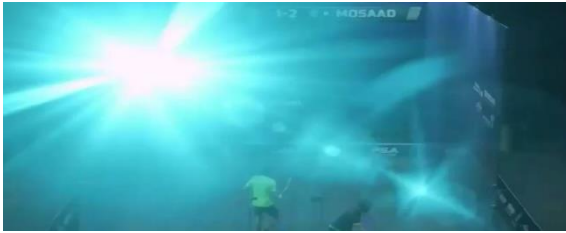

**Gambar 18 Tampilan Intro**

## **4.1.2.2 Tampilan Menu Utama**

Pada tampilan menu utama ini akan ditampilkan awalan dari aplikasi pembelajaran yang diawali dengan animasi gambar dan tulisan aplikasi pembelajaran squash. Terdapat 7 tombol, yaitu aturan umum squash, galeri squash, sejarah squash,gerakan squash, evaluasi dan keluar dari aplikasi dan tombol speaker untuk menyalakan atau mematikan backsound aplikasi.

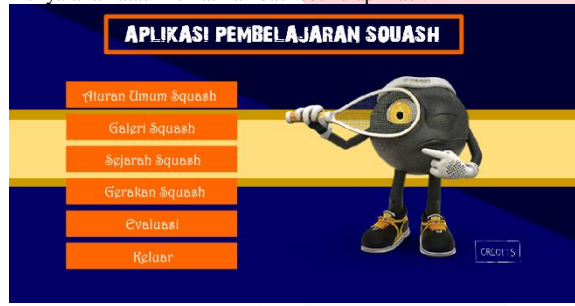

**Gambar 19 Tampilan Menu Utama**

Selain itu terdapat tombol 'Credits' yang isinya mengenai pendukung dari media pembelajaran ini. jika tombol 'Credits' ditekan maka akan keluar tampilan seperti pada Gambar dibawah ini.

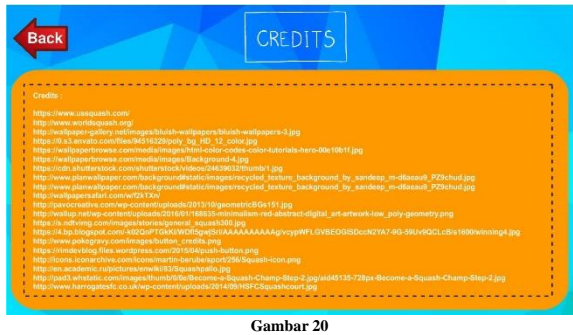

#### **Tampilan Menu Credits 4.1.2.3 Tampilan Menu Aturan Umum Squash**

Tampialan menu aturan umum squash terdapat 16 *button* beberapa materi yaitu permainan, skor, pemanasan, *point, service, return served, lets, strokes, rallies,* memukul lawan dengan bola, upaya lebih lanjut untuk memukul bola, pengelihatan yang adil kebebasan untuk memainkan bola dan gangguan, pergantian bola, spesifikasi standar raket dan spesifikasi standar bola. Jika diklik dan diarahkan pada *button* permainan maka akan diarahkan kepada materi permainan begitu pun menu *button* yang lainnya. Terdapat button back untuk kembali ketampialan menu utama.

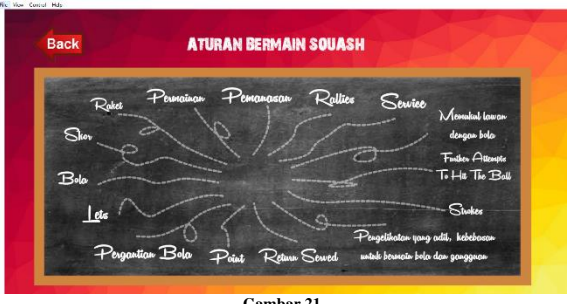

**Gambar 21 Tampilan Menu Aturan Umum Squash**

**4.1.2.4 Tampilan Menu Galeri** Tampilan menu galeri squash terdapat 2 gambar yaitu galeri foto dan galeri video. Jika di klik galeri foto maka akan diarahkan ke menu galeri foto yang berisi foto atlit-atlit dunia yang menjuarai kejuaran squash dunia dan jika di klik galeri video maka akan diarahkan ke menu galeri video yang berisi pertandingan atlit squash dunia.

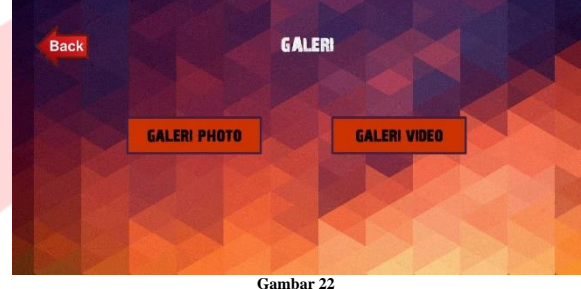

**Tampilan Menu Galeri**

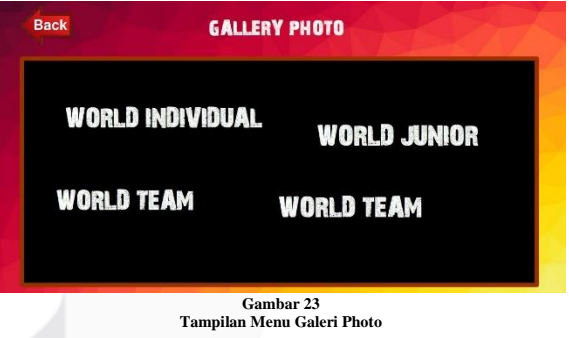

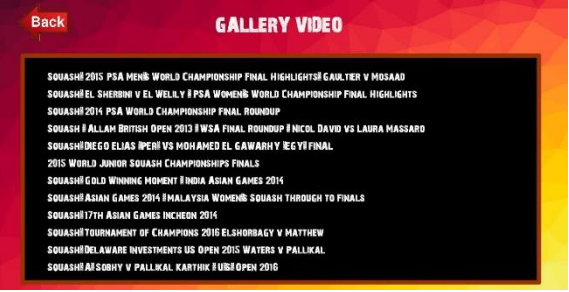

**Gambar 24 Tampilan Menu Galeri Video**

**4.1.2.5 Tampilan Menu Sejarah** 

Tampilan menu materi terdapat 2 gambar yaitu peta negara Indonesia dan peta negara Inggris. Jika di klik di arahkan ke gambar peta negara Indonesia maka akan diarahkan ke sejarah squash di negara Indonesia dan jika di klik di arahkan ke gambar peta negara Indonesia maka akan diarahkan ke sejarah squash di negara Inggris. Terdapat button back untuk kembali ketampialan menu utama.

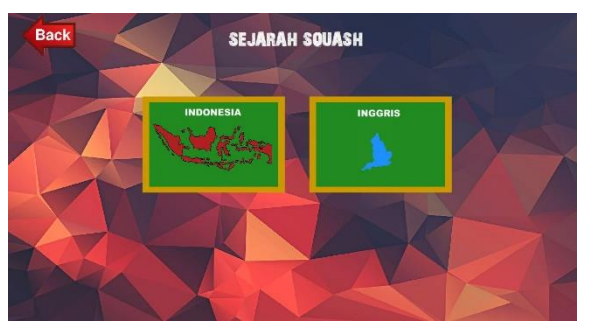

**Gambar 25 Tampilan Menu Sejarah Squash**

**4.1.2.6 Tampilan Menu Sejarah Squash Di Indonesia**

Tampilan menu sejarah squash di Indonesia terdapat materi berupa sejarah squash di Indonesia.

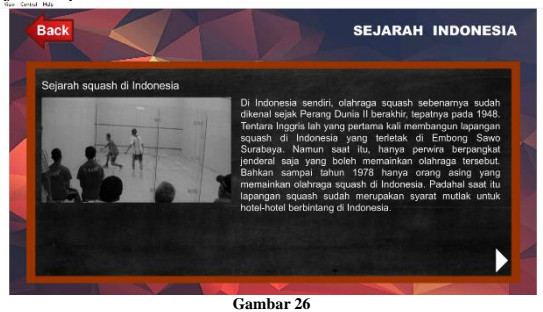

**Tampilan Menu Sejarah Squash Di Indonesia**

**4.1.2.7 Tampilan Menu Sejarah Squash Di Inggris**

Tampilan menu sejarah squash di Inggris terdapat materi berupa sejarah squash di Inggris.

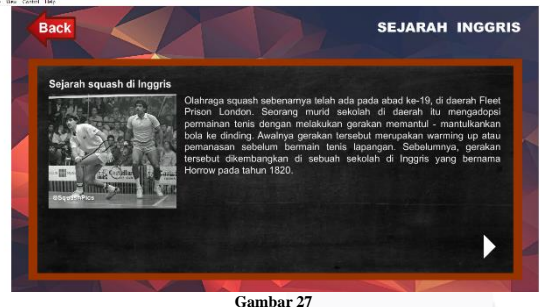

**Tampilan Menu Sejarah Squash Di Inggris**

## **4.1.2.8 Tampilan Menu Gerakan-gerakan Squash**

Tampilan menu materi terdapat 3 gambar yaitu gambar teknik dasar, strategi dan taktik. Jika di klik diarahkan ke gambar teknik dasar maka akan diarahkan ke gerakan teknik dasar squash, jika di klik diarahkan ke gambar strategi maka akan diarahkan ke gerakan strategi squash dan jika diarahkan ke gambar taktik maka akan diarahkan ke gerakan taktik squash. Terdapat button back untuk kembali ketampialan menu utama.

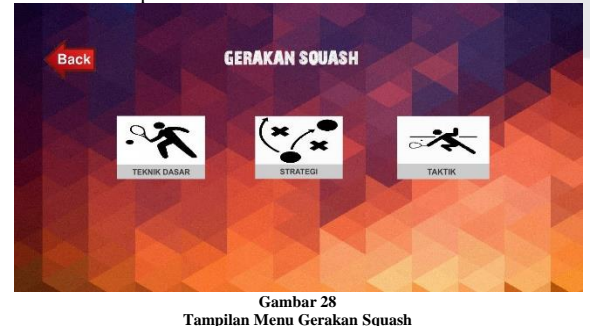

**4.1.2.9 Tampilan Menu Gerakan Squash Teknik Dasar** Tampilan menu gerakan squash teknik dasar terdapat animasi gerakan berupa animasi teknik dasar yang terdiri dari *drive, volley, boast, lab, drop, serves, forehand* dan *backhand*. Terdapat narasi berupa suara dan teks untuk menjelaskan gerakan tersebut.

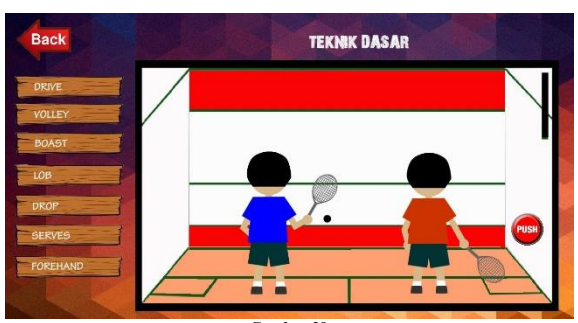

**Gambar 29 Tampilan Menu Gerakan Squash Teknik Dasar**

**4.1.2.10 Tampilan Menu Gerakan Squash Strategi** Tampilan menu gerakan squash strategi terdapat animasi gerakan berupa animasi strategi yang terdiri dari *defensive game, pressure game, positional game* dan *attacking game*. Terdapat narasi berupa suara dan teks untuk menjelaskna gerakan tersebut.

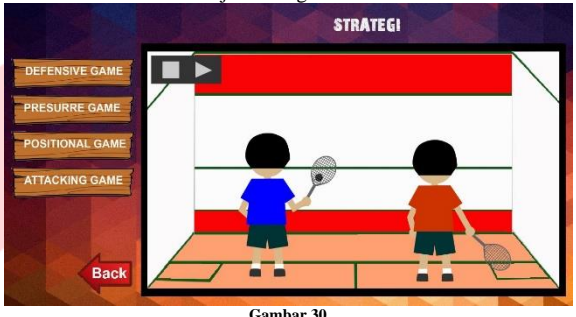

**Gambar 30 Tampilan Menu Gerakan Squash Strategi**

**4.1.2.11 Tampilan Menu Gerakan Squash Taktik**

Tampilan menu gerakan squash taktik terdapat animasi gerakan berupa animasi taktik yang terdiri dari bermain pada tempo lambat dan bermain pada tempo cepat. Tedapat narasi berupa suara dan teks untuk menjelaskna gerakan tersebut.

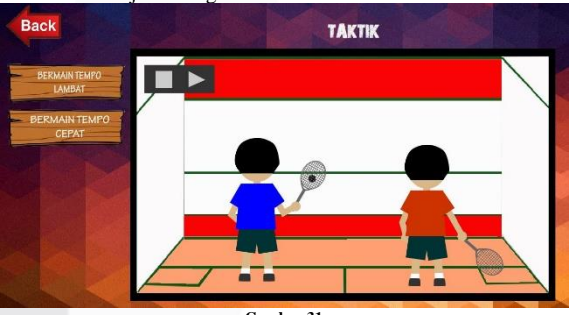

**Gambar 31 Tampilan Menu Gerakan Squash Tatik**

#### **4.1.2.12 Tampilan Menu Evaluasi**

Pada tampilan menu evaluasi ini akan ditampilkan soal pilihan ganda untuk mengevaluasi pemahaman peserta dididk maupun masayarakat dalam pembelajaran, saat akan memulai evaluasi diminta untuk mengisikan nama terlebih dahulu, untuk masuk ke evaluasi klik tombol mulai.

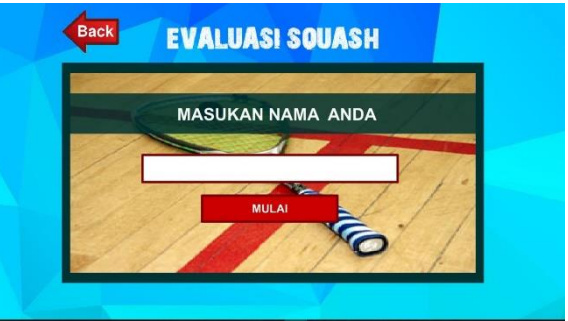

**Gambar 32 Tampilan Menu Evaluasi Input User**

Selanjutnya jika sudah klik tombol mulai maka akan masuk ke halaman evaluasi, kemudian jawab soal pertanyaan yang diberikan dengan jawaban yang tepat. terdapat waktu yang terhitung mundur, bila soal tidak terjawab maka akan dilepar ke soal selanjutnya sampai dengan 10 soal. Di akhir akan ada *score* benar, salah dan total nilai. Serta 2 tombol yaitu, tombol main lagi dan kembali, jika tombol main lagi diklik akan di arahkan ke soal awal dan jika tombol kembali diklik akan kembali ke menu utama.

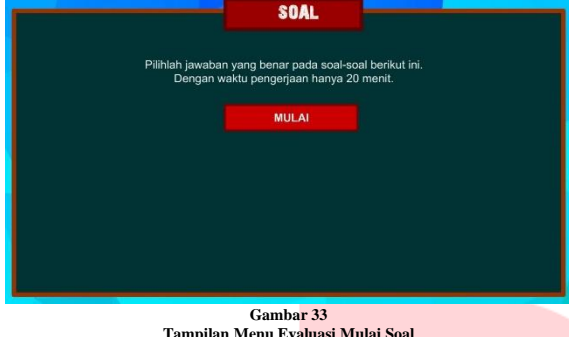

**Tampilan Menu Evaluasi Mulai Soal SOAI** 

Apa yang dimaksud dengan istilah services?

- A. Pukulan yang di pantulkan ke dinding samping terlebih dahulu
- B. Pukulan awalan untuk memulai permainan
- C. Pukulan bola yang mengarah ke dinding depan mendekati garis out bawah
- ulan melambung ke dinding depan diatas garis service

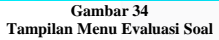

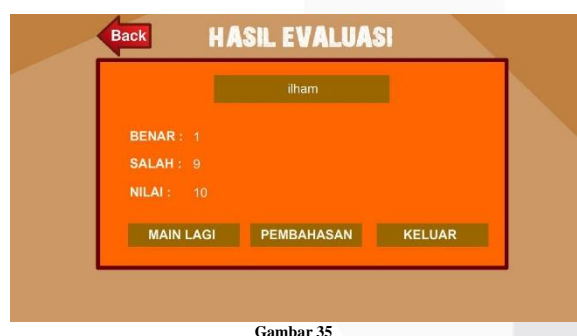

**Tampilan Menu Hasil Evaluasi**

# **5.Kesimpulan**

**a. Kesimpulan**

Dalam proses belajar mengajar dengan aplikasi pembelajaran berbasis multimedia yang telah diterapkan ini, maka banyak manfaat yang diperoleh dalam proses belajar mengajar, yaitu efisien dalam menyampaikan materi dan meningkatkan minat belajar bagi peserta didik maupun masyarakat yang ingin tahu terhadap olahraga squash.

- 1. Dengan adanya aplikasi ini maka peserta didik maupun masyarakat dapat mengerti dengan materi yang telah disampaikan.
- 2. Proses belajar mengajar jadi lebih menarik karena ditampilkan dengan teknologi multimedia.
- 3. Adanya variasi pembelajaran terhadap materi olahraga squash. **b. Saran**

Agar proses pembelajaran dapat berjalan dengan baik dan tujuan yang dinginkan akan tercapai makan disarankan.

- 1. Aplikasi Pembelajaran Squash ini belum terdapat konten 3D, diharapkan untuk kedepanya materi yang disajikan dengan konten 3D agar terlihat menarik dan lebih nyata.
- 2. Aplikasi ini kedepanya dapat diterapkan diberbagai *platform* seperti IOS dan Android.

3. Materi yang ditampilkan hanya sejarah squash, aturan main squash dan gerakan dasar squash. Hendaknya lebih lengkap lagi materi berupa seusatu yang berhubungan dengan squash.

#### **Daftar Pustaka**

- [1] Siliwangi Squash Club. (11 Mei 2017). Squash diperoleh 23 November 2017, dari http://siliwangisquashclub.page.tl/
- [2] Sya'rani, Ahmad Zaeri. *Interview of "Teknik dasar squash" on his home, Jl. Parungserab Soreang, Kabupaten Bandung.*
- [3] Robert Maribe Branch, Instructional Design: The ADDIE Approach.
- [4] Barry Mason, Take Up Squash,New Delhi: Learners Press, 1988.
- [5] H. Ibrahim, Media Pembelajaran: Arti, Fungsi, Landasan Penggunaan, Klasifikasi, Pemilihan, Karakteristik OHT, Opaque, Filmstrip, Slide, Film, Video, TV dan Penulisan Naskah Slide, Malang: FIP-IKIP Malang, 1997.
- [6] Y. Munadi, Media Pembelajaran: Sebuah Pendekatan Baru, Jakarta: Gaung Persada (GP) Press, 2010.
- [7] Munir, Multimedia Konsep & Aplikasi Dalam Pendidikan, Bandung: Alfabeta,2013.
- [8] A. Nugroho, Rekayasa Perangkat Lunak Menggunakan UML dan Java, Yogyakarta: Andi Offset, 2009.
- [9] A. Sunyoto, Adobe Flash + XML = Rich Multimedia Application, Yogyakarta: Andi Publisher, 2008.
- [10] G. Pranowo, Kreasi Animasi Interaktif dengan ActionScript 3.0 FLASH CS5, Yogyakarta: Andi Publisher, 2011.
- [11] S. Yulianto, "Editing Audio dengan Cool Edit Pro," Teknologi Multimedia dan Internet, p. 1, 2012.
- [12] Setianto, Adobe Flash, Jakarta: Elex Media Computindo, 2010.
- [13] D. Yudiantoro, PhotoShop Most Wanted Effect, Yogyakarta: Andi, 2012.
- [14] M-Edukasi. (26 Oktober 2011). Merekam Suara Dengan Software Cool Edit Pro, Media Pendidikan diperoleh 12 Agustus 2016, dari http://www.medukasi.web.id/2011/10/merekam-suara-dengansoftware-cool-edit.html.
- [15] W. Komputer, ShortCourse: Desain Grafis dengan CorelDRAW X4, Semarang: Penerbit Andi, 2009.
- [16] Iwan Binanto, membagi storyboard menjadi storyboard ringkas dan storyboard lengkap.
- [17] Bang Pahmi Programmer. (28 Juni 2017) Jenis-jenis struktur navigasi dalam website diperoleh 13 Maret 2017 dari:http://www.bangpahmi.com/2014/06/jenis-jenisstruktur-navigasidalam.html.
- [18] Hartley Darin E. (2001), Selling e-Learning, American Society for Training and Development, New York.

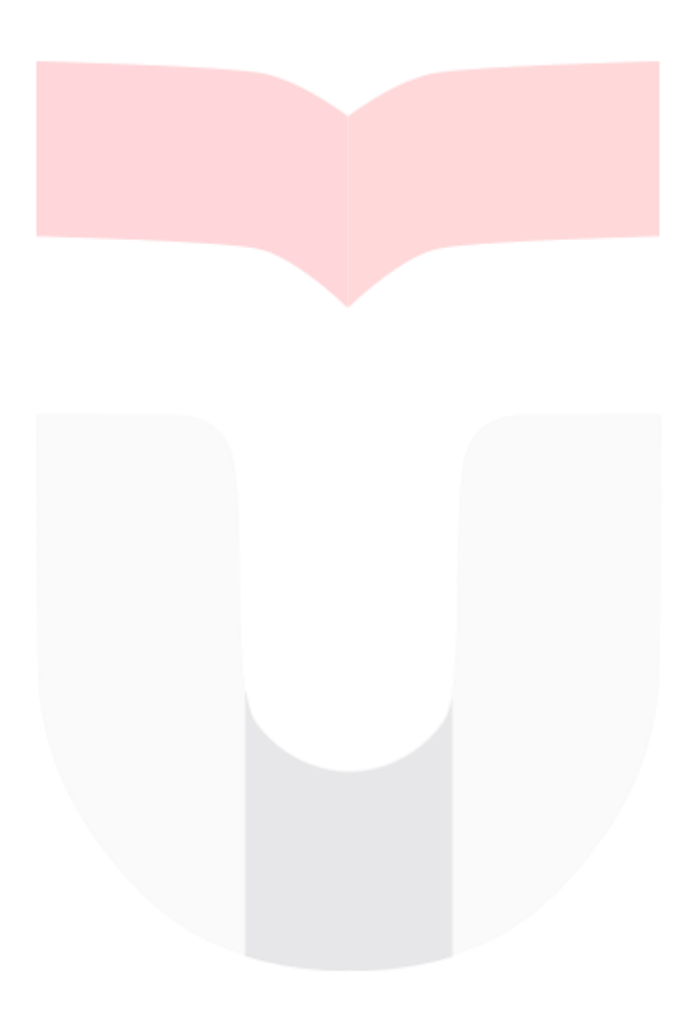